Copyright (c) 2008, 2009, 2010 Fabio Proietti

Permission is granted to copy, distribute and/or modify this document under the terms of the GNU Free Documentation License, Version 1.3 or any later version published by the Free Software Foundation; with no Invariant Sections, no Front-Cover Texts, and no Back-Cover Texts. A copy of the license is included in the section entitled "GNU Free Documentation License".

Authors and contributors Fabio Proietti

Feedback Please direct any comments or suggestions about this document to fabio.proietti AT istruzione DOT it

Publication date and version 2008-11-15, v.0.4 2009-11-15, v.0.5 2010-04-21, v.0.6

last modified 2012-12-01

### **Il web**

Le pagine web sono dei file che si trovano all'interno di computer dove è installato un software (il server web) che le distribuisce a chi ne fa richiesta. Per richiedere una pagina, si deve usare un software client web.

Il client per visualizzare le pagine web si chiama anche browser; ad esempio, sono dei browser:Microsoft Internet Explorer, Mozilla Firefox, Google Chrome, Opera, ...

Il browser consente solo di visualizzare le pagine, ma non di modificarle.

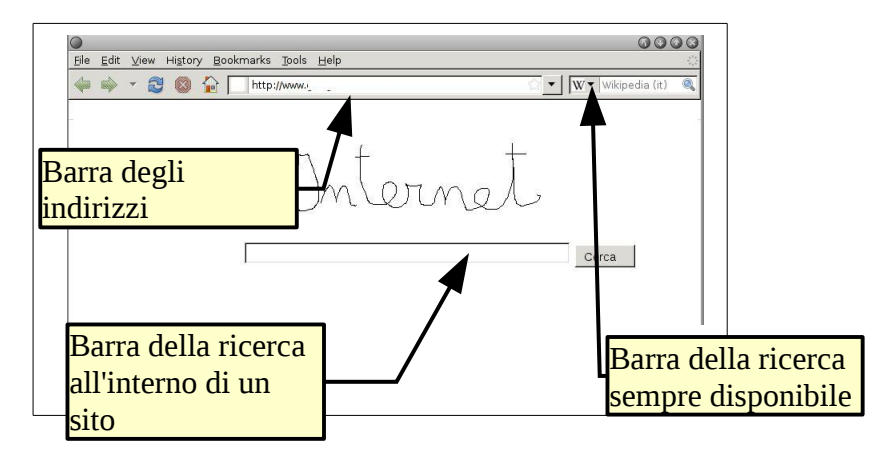

L'utente deve digitare l'indirizzo nella barra degli indirizzi, dove **http** è il protocollo predefinito, in alternativa potrebbe essere usato il protocollo **https** oppure **ftp**. L'utente che invece vuole effettuare la ricerca di una parola, usando un motore di ricerca, utilizza la barra della ricerca.

Quando si naviga sulle pagine web, molto spesso nella barra dell'indirizzo c'è una parola che termina con "html" (ma potrebbe esserci anche l'estensione jpg o altre)

```
http://it.openoffice.org/informazioni/prodotto/writer.html
```
La pagina può essere salvata (come copia) sul proprio computer (menù File > Salva...). In questo caso, quindi, **writer.html** indica il nome del file, mentre **/informazioni/prodotto/** è il nome delle cartelle che lo contengono. **it.openoffice.org** è l'indirizzo necessario a raggiungere il server che ospita la pagina. Alcuni autori utilizzano per le loro pagine l'estensione.html, altri usano .htm

## **Visitare un sito web**

Per poter comprendere cosa accade quando si visualizza un sito web è necessario conoscere il modello di funzionamento Client/Server:

1. L'utente apre il browser e digita l'indirizzo sulla barra dell'indirizzo

2. il browser (il client) comunica, attraverso la rete, con il server web che ospita la pagina html desiderata

- 3. il browser effettua la richiesta della pagina
- 3. il server web invia la pagina richiesta

4. il client web (il browser) riceve il file html e lo salva in una cartella dove conserva tutti i file temporanei di internet

5. il browser visualizza all'utente la pagina, interpretando il codice html in essa contenuta.

## **Strumenti**

Per vedere il codice HTML della pagina web aperta in un certo momento sul proprio browser, basta andare sul menù "Visualizza" > origine del codice sorgente HTML. Si può notare che il codice HTML è scritto in semplice testo. Il programmatore usa delle parole chiave, per dare la formattazione al testo, ad esempio, per indicare il titolo, il sottotitolo, i collegamenti ipertestuali, ecc.

Per creare una pagina HTML, quindi, può essere usato anche Gedit, oppure il Blocco note (notepad.exe), mentre sarebbe meglio evitare l'utilizzo di programmi per l'elaborazione di testo formattato, come LibreOffice oppure Microsoft Word.

Provare a salvare un testo, usando OpenOffice o Microsoft Wordpad, nel formato .rtf.

Ora chiudere il programma e selezionare il file appena creato con il tasto destro del mouse e chiedere di aprire il file usando un semplice editor di testo (gedit o blocco note). Si può osservare che ci sono molti caratteri in più oltre a quelli che abbiamo digitato e questo rende impossibile creare pagine HTML.

Esistono anche degli editor di testo che, per facilitare la lettura del codice, evidenziano con dei colori differenti le parole chiave del linguaggio HTML o CSS. Esistono poi anche editor che possono generare automaticamente il codice HTML, riducendo al minimo lo sforzo dell'autore, e sono chiamati anche WYSIWYG (What You See Is What You Get).

Per un elenco dettagliato di questi programmi si veda la Wikipedia alla voce: editor HTML

Gli editor WYSIWYG, comunque, a volte non riescono a creare esattamente la pagina che il programmatore vuole realizzare, e in questi casi il codice deve essere modificato manualmente.

Questi editor, quindi, vanno utilizzati solo quando già si conosce abbastanza il codice HTML.

# **Pubblicare un sito web**

Mettendo insieme alcune pagine HTML si può costruire un sito web. Di solito, le pagine HTML appena create si trovano sul proprio computer e nessun altro le può visualizzare. Per farle visualizzare a qualcun altro (oltre ad avere un software server web) si deve essere permanentemente collegati alla rete.

Tenere sempre collegato il proprio PC ad Internet sarebbe troppo costoso (e rischioso) perciò alcune aziende permettono di "affittare" un computer per pubblicare un sito internet, pagando un canone annuale. È sufficiente trasferire le proprie pagine HTML su questi computer per vederle pubblicate su Internet.

Le pagine web vengono raggiunte specificando un indirizzo sul browser: http://www.poste.it/pagina.htm

poste.it è un nome registrato dalla persona che ha pubblicato il sito e che è responsabile dei contenuti nel caso di violazione della legge.

poste.it è detto **dominio**, mentre il nome la persona è chiamata **intestatario**.

Sul sito nic.it si può usare la pagina "whois" per cercare il nome della persona a cui è intestato un certo dominio.it

# **Testo e ipertesto**

Su internet si è abituati a leggere spesso pagine **ipertestuali**, che fondamentalmente sono costruite utilizzando il linguaggio HTML. HTML significa appunto: **H**yper**T**ext **M**arkup **L**anguage.

A differenza delle pagine di "testo", che si trovano in un unico file con estensione txt che contiene semplice testo, le pagine di "ipertesto" possono essere costituite da uno o più file (ad esempio, diverse pagine con estensione html).

Inoltre, mentre un "testo" è disposto in modo sequenziale, e può essere consultato in un solo modo, cioè leggendolo dall'inizio alla fine, ad esempio, come si fa con un libro, l'ipertesto può contenere, oltre al testo, anche collegamenti ad altri file, o ad altre pagine, che ne consentono una consultazione non lineare, non sequenziale. Gli ipertesti possono contenere, oltre al testo e ai collegamenti, anche immagini, audio e video.

Per esercizio, cercare di capire quale delle seguenti due figure rappresenta un testo e quale un ipertesto:

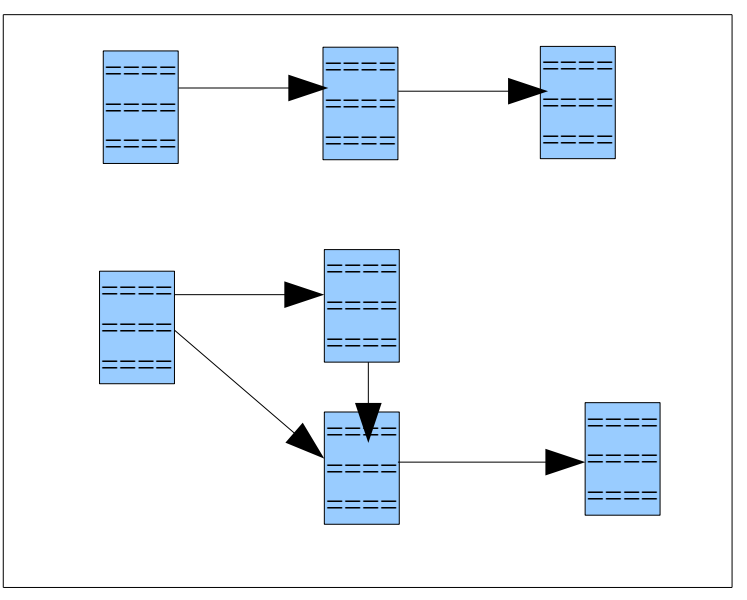

Mentre un libro cartaceo possiede un indice degli argomenti (un elenco), per gli ipertesti questo non sarebbe sufficiente, perché la struttura non è lineare. Per i siti web è utile costruire una **mappa del sito**, divisa in aree e argomenti, come queste:

https://www.poste.it/online/mappa.shtml http://archivio.pubblica.istruzione.it/argomenti/edilizia/mappa.html

attività: provare a rinominare un file con estensione txt, cambiando l'estensione in html, e aprirlo. Provare ad usare anche l'estensione htm

Per trasformare un testo in un ipertesto, non basta modificare l'estensione, ma si devono aggiungere anche delle parole speciali, intorno al testo, che non vengono visualizzate dal browser, ma che servono solo a dare la struttura alla pagina, ad inserire immagini, ad inserire un colore, ecc.

Nel seguente esempio si vede la struttura di una pagina vuota in HTML. Alcuni elementi sono dello stesso colore perché vanno sempre insieme.

## **La prima pagina è vuota**

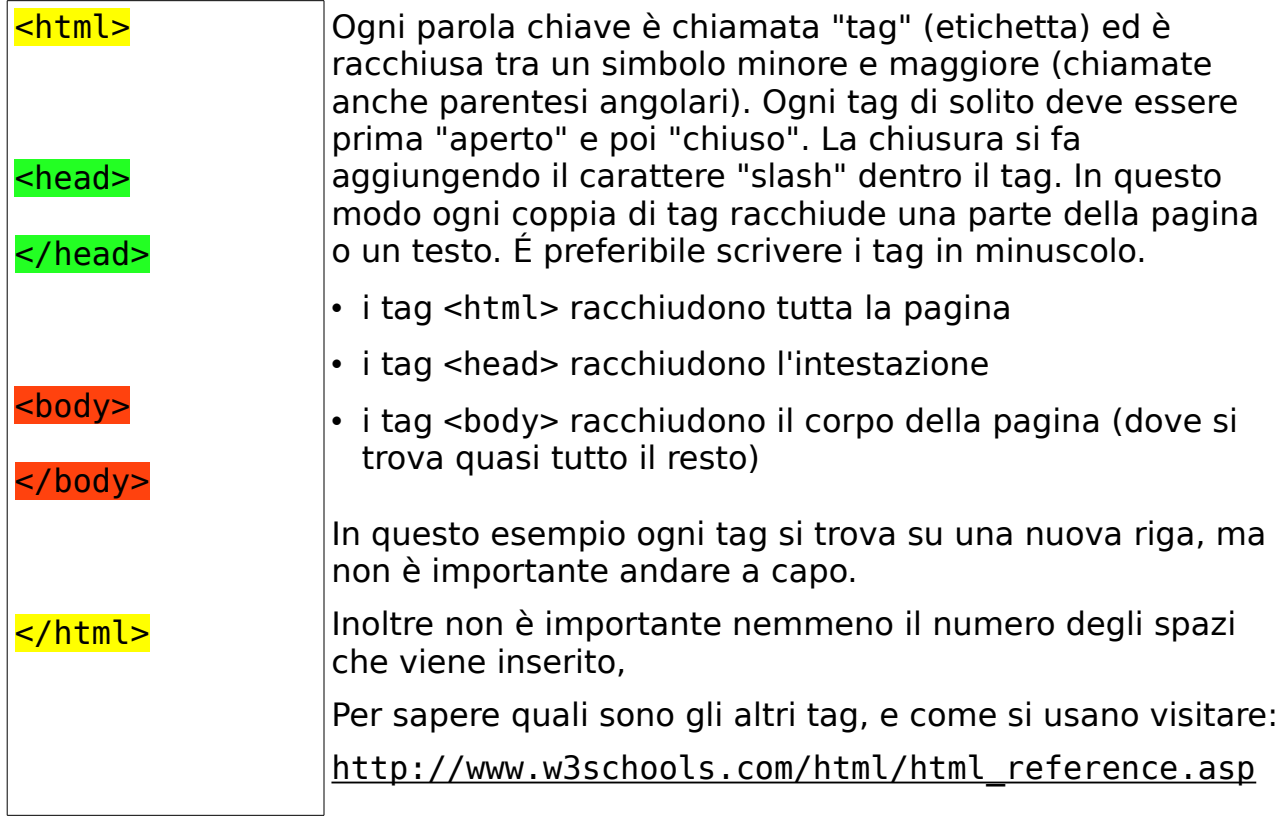

# **Scatole**

La disposizione dei tag può essere rappresentata in forma grafica con una serie di scatole, o contenitori, che si trovano una dentro l'altra:

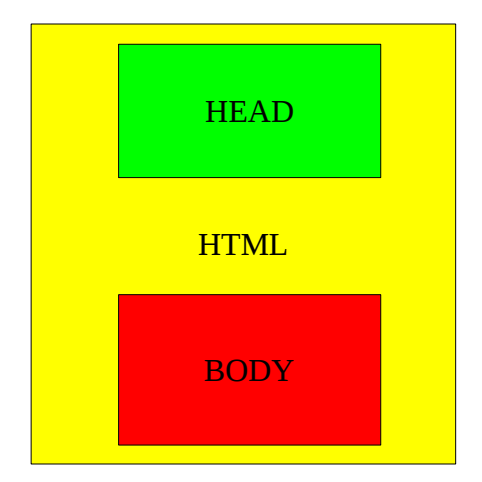

# **Paragrafi nel corpo**

Il contenuto della pagina va inserito nell'area racchiusa dai tag <br/>body>. Provare a scrivere una pagina con qualche frase nel body. Per andare a capo non basta premere il tasto "invio"... Per indicare di andare a capo, alla fine di una frase, si deve racchiudere la frase tra due tag <p>. (Vedere la Seconda pagina) Nell'area racchiusa dai tag <head> vanno inseriti altri tag di descrizione, che non vengono visualizzati nel corpo della pagina. Ad esempio, il tag <title> si usa per modificare il testo sulla barra del titolo del browser. (Vedere la Terza Pagina)

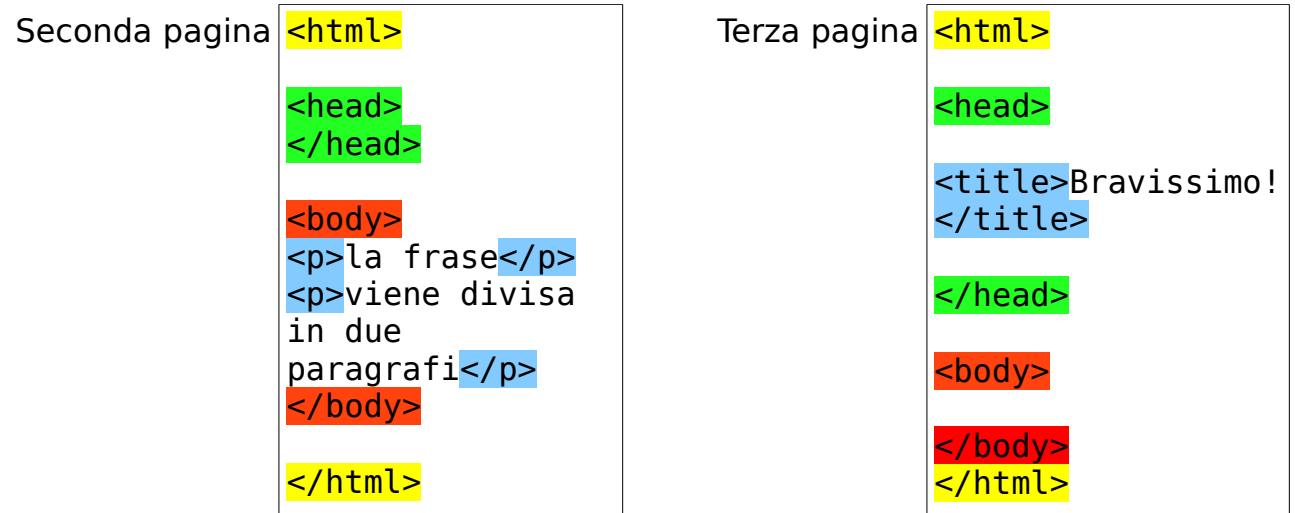

## **Forza ed enfasi nei paragrafi**

Quando si vuole enfatizzare una parola nel testo la si può racchiudere tra due tag <em>, mentre quando la si vuole "rinforzare" con il grassetto, la si può racchiudere tra due tag <strong>. Si possono fare anche entrambe le cose contemporaneamente. Di seguito viene riportato il codice html e il risultato aspettato:

Codice:

```
<p>prima parola</p>
<p>seconda <em>parola</em></p>
<p>terza <strong>parola</strong></p>
<p>quarta <em><strong>parola</strong></em></p>
<p>quinta <strong><em>parola</em></strong></p>
```
Risultato:

prima parola seconda parola terza **parola** quarta **parola** quinta **parola**

# **Elementi vuoti**

Fino ad ora sono stati visti elementi dell'html (tag) che contenevano qualcosa tra il tag di apertura e quello di chiusura, come nel seguente esempio:

<p> testo contenuto </p>

Esistono tuttavia anche elementi che **non** contengono del testo, ne è un esempio il tag per inserire una riga orizzontale, come questa.

 $\_$ In questi casi particolari il linguaggio XHTML permette una sintassi abbreviata che è la seguente:

 $\text{chr}$  />

Il cui significato è: apri e chiudi immediatamente il tag "hr".

## **Immagini e pathname**

Per inserire un'immagine si usa il tag <img />. È un elemento vuoto, quindi, non va usato in coppia come gli altri tag, ma si aggiunge uno slash in fondo al tag. Il tag <img /> ha degli **attributi**, come ad esempio: src, alt, width, height

<img src="./cartella/foto.jpg" alt="descrizione dell'immagine" />

Poiché il file HTML contiene esclusivamente testo non formattato, le immagini si trovano sempre all'esterno del file, quindi bisogna specificare dove si trovano (rispetto alla pagina che le contiene). La posizione di un file immagine si può indicare nell'attributo src contenente il percorso del file (detto anche indirizzo o pathname).

Quando un'immagine si trova nella stessa cartella in cui si trova la pagina, si indica il seguente percorso: ./immagine.jpg

Il punto significa "nella stessa cartella" e lo slash è un separatore.

Coloro che utilizzano il sistema operativo Microsoft non devono far confusione tra lo shash e il back slash che è usato nei percorsi dei file di questo sistema op.:

- C:\programmi\openoffice\splash.jpg
- /usr/local/share/openoffice/splash.jpg

#### **Percorso: partenza e arrivo**

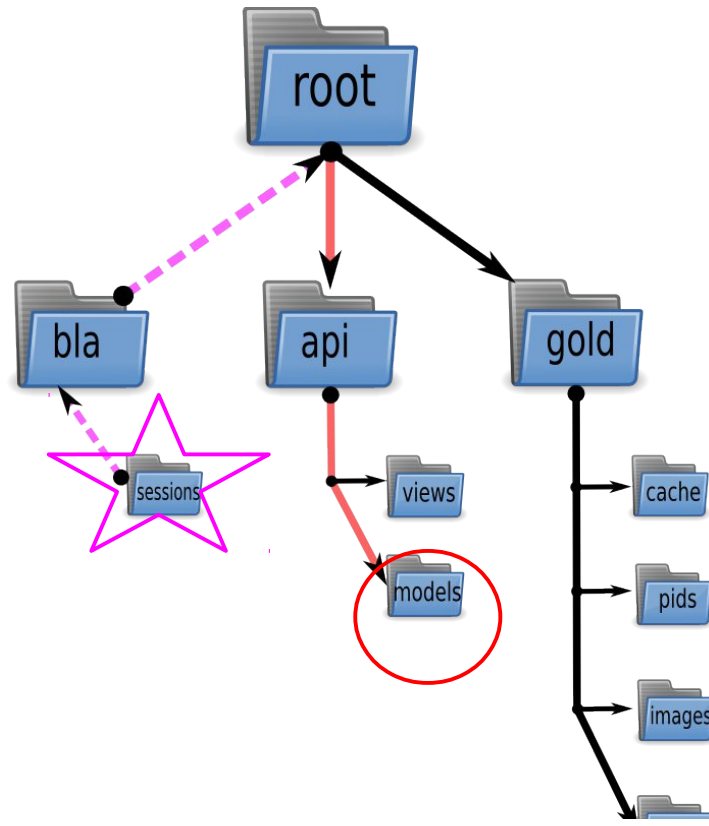

La figura mostra l'albero delle cartelle di un computer. Si può vedere che il percorso di un file è come il cammino necessario per raggiungerlo. Si ipotizzi che il file di **arrivo** si trovi nella cartella cerchiata in rosso.

Il **percorso di un file** (o pathname) indica le cartelle che bisogna attraversare per raggiungere il file, ma bisogna prima stabilire il punto di **partenza**:

•quando si parte dalla radice di tutte le cartelle dell'hard disk (può essere l'unità C: oppure, in questo esempio, la cartella "root") si parla di "**percorso assoluto**" e corrisponde alle cartelle attraversate dalla linea continua rossa:

root/api/models/immagine.jpg

- •quando si parte da un qualsiasi altro punto dell'albero delle cartelle (in questo esempio, dalla cartella con una stella), si parla di "**percorso relativo**". Nella figura, se si parte dalla cartella con il simbolo della stella, bisogna sommare il percorso viola (tratteggiato) e quello rosso (continuo).
- Notare che il viola è in direzione inversa rispetto al rosso, ma come camminare in senso inverso verrà spiegato tra poco.

Nelle pagine web di solito si utilizzano solo percorsi relativi e si deve considerare come punto di partenza la cartella dove si trova la stessa pagina web. In questo modo il percorso relativo rimane valido anche quando la pagina viene spostata insieme alla cartella che contiene le immagini

Si parte sempre dalla cartella dove si trova la pagina web:

- se si vuole discendere in avanti nelle sottocartelle si parte dal punto
- se si vuole risalire in direzione inversa si ripete due volte il punto; il doppio punto va ripetuto ogni volta che si deve attraversare una cartella in direzione inversa.

Per esempio, se la pagina web si trova dentro la cartella con la stella e l'immagine da inserire si trova nella cartella cerchiata in rosso, si dovrà indicare:

<img src="../../api/models/immagine.jpg" alt="Descrizione" />

Per fissare le idee, basta ricordare che:

il punto (.) indica la cartella attuale (per andare in avanti)

il punto punto(..), indica la cartella superiore (per risalire nel percorso inverso)

## **Le ancore**

Lo strumento che consente di consultare un ipertesto in modo non sequenziale è costituito dai "collegamenti ipertestuali "(hyperlink). Si tratta di una parola (o un'immagine o un altro oggetto) su cui è possibile cliccare per passare ad un'altra pagina (o aprire un altro tipo di file). Di solito un collegamento ipertestuale è di colore azzurro ed è sottolineato. Inoltre passando il puntatore del mouse sopra un collegamento, questo assume la forma di una mano destra con l'indice aperto. Chiunque abbia utilizzato almeno una volta il browser web sa cosa significa cliccare su un collegamento.

Nota: per aprire un collegamento di una pagina web basta fare un solo click!

Per inserire un collegamento in una pagina html si utilizza il tag dell'ancora <a> Questo tag possiede diversi attributi, tra cui:

- href indica il percorso del file di destinazione (si usa esattamente come src per le immagini).
- target indica se aprire il link nella stessa finestra o in una nuova finestra
- accesskey indica un tasto rapido per selezionare il collegamento senza usare il mouse (a seconda del browser bisogna premere ALT o SHIFT).
- name crea un'ancora (destinazione) all'interno della stessa pagina web.

#### Esempi:

```
<a href="./cartella/pagina.htm"> clicca </a>
```

```
<a href="http://www.poste.it"> clicca </a>
```

```
<a href="./cartella/pagina.htm" accesskey="c"> (c) clicca </a>
```
# **Ancora interna**

A volte, quando la pagina web è molto lunga, si può avere un indice degli argomenti in alto, che permette di scendere immediatamente all'argomento di interesse. In questo caso il collegamento non porta all'esterno, ma all'interno della stessa pagina. Per questo motivo viene chiamato collegamento interno.

Esempio di ancora interna: <a href="#paragrafo1"> vai al paragrafo 1</a> <a name="paragrafo1"> Titolo del paragrafo 1</a>

# **Collegamento e immagine**

Oltre che usando il testo, i collegamenti ipertestuali possono essere realizzati anche usando le immagini; basta racchiudere il tag <img> all'interno di un tag <a>

```
<a href="./cartella/pagina.htm"> 
    <img src="./foto.jpg" alt="descrizione foto" />
\langlea>
```
Usando i colori è possibile osservare che il tag <img> è contenuto nel tag <a>

```
<a href="./cartella/pagina.htm">
       <img src="./foto.jpg" alt="descrizione foto" />
\langlea>
```
Esiste anche la possibilità di creare diversi collegamenti attivi in diverse zone dell'immagine

```
<img src="./foto.jpg" alt="foto dei pianeti" usemap="#pianeti"/>
<map name="pianeti">
   <area shape="rect" coords="0,0,82,126" href="./sole.htm" 
alt="Sole" />
    <area shape="circle" coords="90,58,3" href="./mercurio.htm" 
alt="Mercurio" />
   <area shape="circle" coords="124,58,8" href="./venere.htm" 
alt="Venere" />
</map>
```
## **Le tabelle**

Per costruire una tabella bisogna utilizzare più di un solo tag. Il tag <table> indica l'inizio e la fine della tabella. Il tag <tr> indica l'inizio e la fine di una riga (all'interno di una tabella) Il tag <td> indica l'inizio e la fine di una cella (all'interno di una riga)

esempio di una tabella di due righe e tre colonne (6 celle con <td>) <table>

```
 <tr>
                  <td> a </td>
                 <br> <math display="inline">td</math> > b <math display="inline">&lt;</math><td> c </td>
        \langletr>
        <tr><td> d </td>
                 <td> e </td>
                 <br> <math display="inline">td&gt; f &lt; /td&gt;</math>\langletr>
</table>
```
Il tag <th> può essere usato al posto di <td> per specificare una cella che contiene un intestazione di colonna.

## **Elenchi puntati e numerati**

esempio di elenco semplice (u.l.=unordered list):

- primi piatti (I.i.=list item)
- secondi piatti (list item)
- contorni (list item)

```
|<sub>U</sub>|<li>primi piatti</li>
     <li>secondi piatti</li>
     <li>contorni</li>
| </ul>
```
esempio di elenco con sottoelenco:

- primi piatti
	- spaghetti
	- penne
- secondi piatti
	- pollo arrosto
	- maiale arrosto

```
|<sub>U</sub>|>
```

```
<li>primi piatti
           <ul>
                 <li>spaghetti</li>
                 <li>penne</li>
           \langle/ul>
     </li>
     <li>secondi piatti
           <ul>
                 <li>pollo arrosto</li>
                 <li>maiale arrosto</li>
           \langleul>
     \langleli>
\langleul>
```